Machine Learning 1.5.1

# **Model Governance**

**Date published: 2020-07-16 Date modified: 2023-01-31**

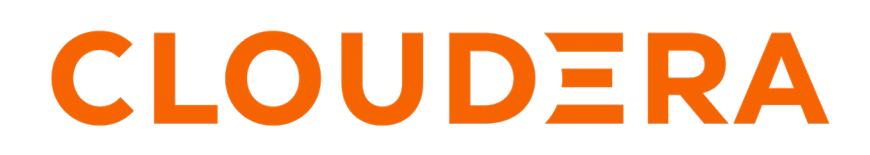

**<https://docs.cloudera.com/>**

### **Legal Notice**

© Cloudera Inc. 2024. All rights reserved.

The documentation is and contains Cloudera proprietary information protected by copyright and other intellectual property rights. No license under copyright or any other intellectual property right is granted herein.

Unless otherwise noted, scripts and sample code are licensed under the Apache License, Version 2.0.

Copyright information for Cloudera software may be found within the documentation accompanying each component in a particular release.

Cloudera software includes software from various open source or other third party projects, and may be released under the Apache Software License 2.0 ("ASLv2"), the Affero General Public License version 3 (AGPLv3), or other license terms. Other software included may be released under the terms of alternative open source licenses. Please review the license and notice files accompanying the software for additional licensing information.

Please visit the Cloudera software product page for more information on Cloudera software. For more information on Cloudera support services, please visit either the Support or Sales page. Feel free to contact us directly to discuss your specific needs.

Cloudera reserves the right to change any products at any time, and without notice. Cloudera assumes no responsibility nor liability arising from the use of products, except as expressly agreed to in writing by Cloudera.

Cloudera, Cloudera Altus, HUE, Impala, Cloudera Impala, and other Cloudera marks are registered or unregistered trademarks in the United States and other countries. All other trademarks are the property of their respective owners.

Disclaimer: EXCEPT AS EXPRESSLY PROVIDED IN A WRITTEN AGREEMENT WITH CLOUDERA, CLOUDERA DOES NOT MAKE NOR GIVE ANY REPRESENTATION, WARRANTY, NOR COVENANT OF ANY KIND, WHETHER EXPRESS OR IMPLIED, IN CONNECTION WITH CLOUDERA TECHNOLOGY OR RELATED SUPPORT PROVIDED IN CONNECTION THEREWITH. CLOUDERA DOES NOT WARRANT THAT CLOUDERA PRODUCTS NOR SOFTWARE WILL OPERATE UNINTERRUPTED NOR THAT IT WILL BE FREE FROM DEFECTS NOR ERRORS, THAT IT WILL PROTECT YOUR DATA FROM LOSS, CORRUPTION NOR UNAVAILABILITY, NOR THAT IT WILL MEET ALL OF CUSTOMER'S BUSINESS REQUIREMENTS. WITHOUT LIMITING THE FOREGOING, AND TO THE MAXIMUM EXTENT PERMITTED BY APPLICABLE LAW, CLOUDERA EXPRESSLY DISCLAIMS ANY AND ALL IMPLIED WARRANTIES, INCLUDING, BUT NOT LIMITED TO IMPLIED WARRANTIES OF MERCHANTABILITY, QUALITY, NON-INFRINGEMENT, TITLE, AND FITNESS FOR A PARTICULAR PURPOSE AND ANY REPRESENTATION, WARRANTY, OR COVENANT BASED ON COURSE OF DEALING OR USAGE IN TRADE.

## **Contents**

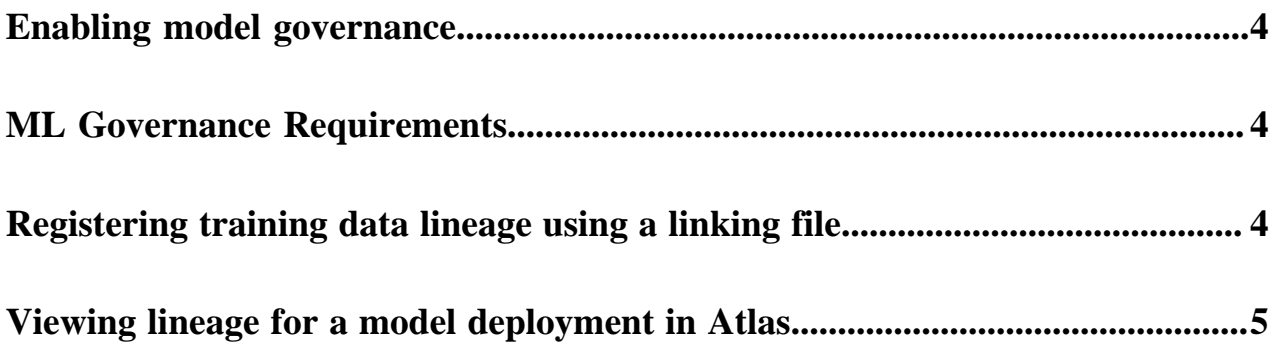

### <span id="page-3-0"></span>**Enabling model governance**

You must enable governance to capture and view information about your ML projects, models, and builds centrally from Apache Atlas (Data Catalog) for a given environment. If you do not select this option while provisioning workspaces, then integration with Atlas won't work.

#### **About this task**

#### **Procedure**

- **1.** Go to Cloudera Machine Learning and click Provision Workspace on the top-right corner.
- **2.** Enter the workspace name and other details.
- **3.** Click Advanced Options.
- **4.** Select Enable Governance.

### <span id="page-3-1"></span>**ML Governance Requirements**

You must ensure that the following requirements are satisfied in order to enable ML Governance on Private Cloud.

The following services on CDP must be enabled:

- Kafka
- Ranger
- Solr
- Atlas

On Cloudera Manager (CM), ensure that the following are enabled in the base cluster for Cloudera Manager:

- Auto-TLS
- Kerberos (either MIT or AD)

# <span id="page-3-2"></span>**Registering training data lineage using a linking file**

The Machine Learning (ML) projects, model builds, model deployments, and associated metadata are tracked in Apache Atlas, which is available in the environment's SDX cluster. You can also specify additional metadata to be tracked for a given model build. For example, you can specify metadata that links training data to a project through a special file called the linking file (lineage.yaml).

The lineage.yaml file describes additional metadata and the lineage relationships between the project's models and training data. You can use a single lineage.yaml file for all the models within the project.

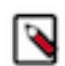

**Note:** Your lineage file should be present in your project before you create a model build. The lineage file is parsed and metadata is attached during the model build process.

**1.** Create a YAML file in your ML project called lineage.yaml.

If you have used a template to create your project, a lineage.yaml file should already exist in your project.

**2.** Insert statements in the file that describe the relationships you want to track between a model and the training data. You can include additional descriptive metadata through key-value pairs in a metadata section.

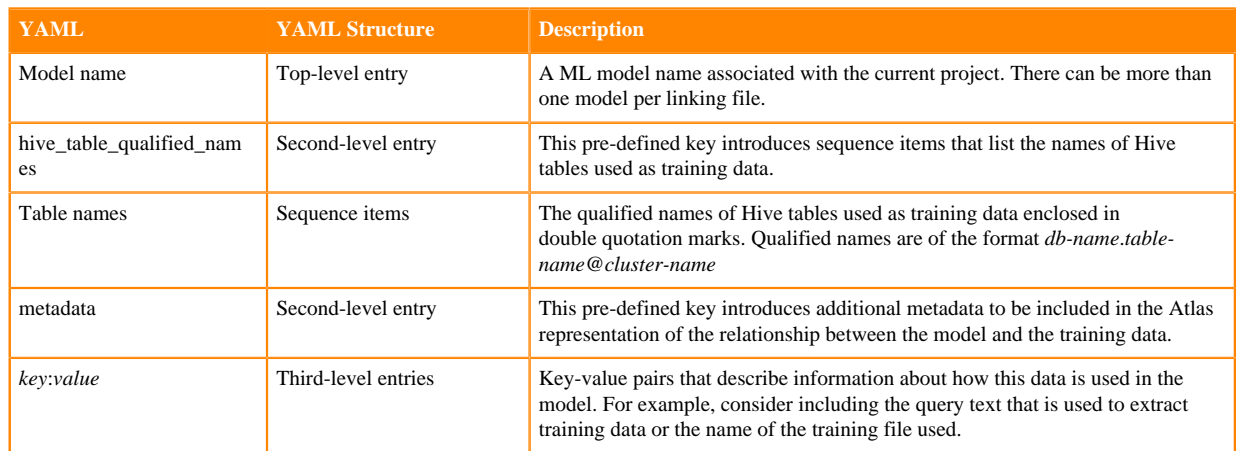

The following example linking file shows entries for two models in your project: modelName1 and modelName2:

```
modelName1:<br>hive_table_qualified_names: # this is a predefined k
                                    # this is a predefined key to link to
                                     # training data
  - "db.table1@namespace" # the qualifiedName of the hive_table
                                     # object representing training data
   - "db.table2@ns"
 metadata: # this is a predefined key for 
                                     # additional metadata
   key1: value1 
   key2: value2 
   query: "select id, name from table" # suggested use case: query used to
                                     # extract training data
  training_file: "fit.py" # suggested use case: training file
# used
                                    # multiple models can be specified in
                                     # one file
 hive_table_qualified_names: 
   - "db.table2@ns"
```
### <span id="page-4-0"></span>**Viewing lineage for a model deployment in Atlas**

You can view the lineage information for a particular model deployment and trace it back to the specific data that was used to train the model through the Atlas' Management Console.

#### **Procedure**

- **1.** Navigate to Management Console Environments , select your environment, and then under Quick Links select Atlas.
- **2.** Search for ml\_model\_deployment. Click the model deployment of your interest.
- **3.** Click the Lineage tab to see a visualization of lineage information for the particular model deployment and trace it back to the specific data that was used to train the model.

You can also search for a specific table, click through to its Lineage tab and see if the table has been used in any model deployments.